# Procedure for Computer Appointments During Phase 3; Library building is closed

The Library is opening for appointments to accommodate the dire need for computers; primarily for unemployment filing, taxes, and census. Staff will not interfere with what customers are doing on the computer unless it violates policy or behavior guidelines.

## **Essential Details**

- Space Tracker will be used to book computer appointments (reserved as "rooms" rather than booking sessions in MyPC)
- Patrons call Information Services to book an appointment
- GBPLD cardholders only (but guest passes are available)
- Age 14 and up, strictly enforced
- Hours M-R 9-9, F&S 9-6, S 12-5.
  - Computers shut down 10 minutes before close
- Reservations can be made up to seven days in advance. We should expect some lastminute phone calls. We will do our best to accommodate.
- Computer sessions are for two hours max. No time extensions.
- SimpleScan and Express Print Station sessions are for 30 minutes.
- At this time, patrons are provided 20 free pages of computer prints (\$4.00) per day
  - Copies from SimpleScan will also be comped at this time. Faxing remains \$1/page.
- The person who made the reservation is permitted to bring one guest, who may be of any age. The customer is expected to be fully responsible for the behavior of a minor child. Minor children will not be permitted to leave the side of the computer user. If there are any problems with behavior, the customer will receive one warning. Upon a second infraction they will be asked to leave, hopefully without help from Security.
- Customers are required to wear a mask. This will be strictly enforced for age 2 and up.
- Computers will be cleaned thoroughly between each use.
- Print & SimpleScan stations will be cleaned thoroughly between each use.
- No food will be permitted. Customers may bring a covered beverage.
- Staff are required to follow PPE guidelines and carry radios at all times.
- Staff person escorting customer will have an iPad and run SpaceTracker to see appointments.

## **Procedure**

- 1. Customer contacts the library to request an appointment. The phone menu directs the calls to the Information Desk.
- 2. Information Desk staff person manually enters the reservation in Space Tracker, leaving a 30-minute window between appointments to allow for cleaning.
- 3. At the time of reservation, a Customer Relations staff person will meet the customer at the front door and confirm the reservation. The customer will be required to wear a mask and escorted to the Computer Center.
- 4. In the Computer Center, staff will greet customers at the desk and have them sign-in on the Contact Tracing Sheet.
  - a. If customer has a guest, both will sign the sheet
  - b. Staff will escort patron to the designated reserved PC
  - c. If a customer needs a guest pass, one will be given, no ID required
- 5. Once patron has logged in, in Space Tracker, DS staff will click on reservation, then click the green Start button
- 6. At the end of each session, Computer Staff will:
  - a. Flip the "Cleaning in Progress" sign down
  - b. Have the customer sign out on the contact tracing sheet
  - c. Provide the customer a reservation receipt. If patron wants to make a future a reservation, have them contact Info desk
  - d. Radio Security to escort the customer to the front door
  - e. In Space Tracker, click on the initials for the reservation, then click on the gold End button
- 7. The station will be thoroughly cleaned then the "Cleaning in Progress" sign will be flipped up.

# **Details for Computer Center Staff**

- If a patron has not appeared for their reservation within 15 minutes of the booking time, delete the reservation in Space Tracker.
  - Click on the initials for the reservation, then click the "Delete Reservation" button.
  - Do the same for the cleaning reservations (denoted by "x")
  - o If a patron is running late, they will need to contact Info and staff must pass that along to DS Staff
- Use the radio to notify the Information Desk and Customer Relations staff if you are leaving the Computer Center due to lack of appointments.
  - More than 30 minutes until the next appointment? Resume your 2<sup>nd</sup> floor assignment.
- Use the radio to notify Security that a customer is leaving the Computer Center to use the bathroom.

# **List of Stations**

These are only visible to staff in Space Tracker. Computer sessions are two hours. Extremely limited number of stations ensures the room never has more than 10 people.

- 1. Accessible PC
- 2. Express Print Station 30-minute session
- 3. Laptop\* with webcam and mic this person would sit in CTR
- 4. Simple Scan 30-minute session
- 5. Station 5
- 6. Station 7
- 7. Station 9
- 8. Station 17

\*This is a laptop from the Info Desk, which is ready for use by customers. It will live in Computer Center until the building reopens.

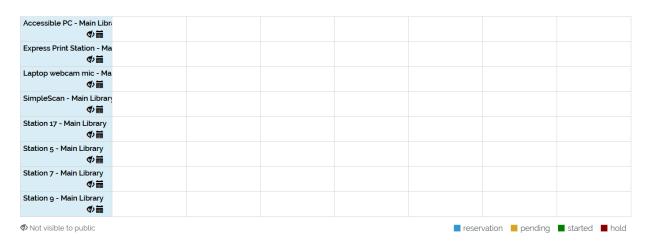